# **Лекция 2 Основы работы с системой MathCAD**

## **Вопросы лекции**

1. Основные характеристики системы MathCAD.

- 2. Основные элементы интерфейса.
- 3. Примеры простых вычислений в системе MathCAD

#### **Вопрос 1.**

## **Основные характеристики системы MathCAD**

MathCad - это популярная система компьютерной математики, предназначенная для автоматизации решения массовых математических задач в самых различных областях науки, техники и образования. Название системы происходит от двух слов - MATHematica (математика) и CAD (Computer Aided Design - системы автоматического проектирования, или CAПР). Так что вполне правомерно считать Mathcad математическими CAПР.

Система MathCAD традиционно занимает особое место среди множества математических систем и по праву называется самой универсальной и массовой системой. Она позволяет выполнять как численные, так и аналитические (символьные) вычисления, имеет прекрасные средства графики. Предусмотрена и возможность объединения с другими математическими и графическими системами. Отсюда и название таких систем интегрированные системы. Эта система обеспечивает подлинную интеграцию с целым рядом других математических, графических и офисных систем. Для этого в нее включен специальный системный интегратор MathConnex.

Одна из сильных сторон MathCAD - это представление и ввод математических символов и выражений в привычной для нас форме. Так интеграл в документе MathCAD выглядит как интеграл и не должен описываться некоторым ключевым словом.

Основные возможности системы MathCAD.

- Выполнение простых вычислений (большой калькулятор);
- Выполнение сложных вычислений, заменяющих компьютерные программы (решение алгебраических уравнений и систем, дифференциальных уравнений);
- Создание программных модулей с использованием таких управляющих структур, как ветвление, циклы, подпрограммы и т.д.;
- Определение значения выражений, заданных в символьном виде (производные, интегралы и др.);
- Построение графиков различных типов в разных системах координат;
- Создание качественно оформленных документов (возможность ввода комментариев, вставки рисунков);
- Обмен данными с другими приложениями (Excel, MATLAB и др.) или использование документов, полученных через интернет.

MathCad - уникальный математический пакет для работы с уравнениями, числами, текстом, и графиками. Особенностями работы в MathCad является:

1. Математические выражения записываются в общепринятом математическом виде  $\frac{a}{b}$ ,  $\int_{0}^{1} x^2 dx$ ,  $\sum_{i} x_i$ . Решение квадратного уравнения,

например, имеет вид:

$$
x=\frac{\sqrt{b^2-4\cdot a\cdot c}}{2\cdot a}.
$$

2. Режим «живой математики»: процессы создания и выполнения программы происходят одновременно. При вводе математических выражений, графиков одновременно получаем численное решение и построенный график.

3. Средства символьной математики позволяют получать в аналитическом виде интегралы, производные, аналитические решения уравнений, преобразований и т.д.

4. MathCad - полноценное Windows - приложение: OLE - технология, средства Internet в основной оболочке Mathcad, средства анимации.

# **Вопрос 2**

#### **Основные элементы интерфейса.**

Основное окно приложения имеет ту же структуру, что и большинство приложений Windows. Сверху вниз располагаются заголовок окна, строка меню, панели инструментов (стандартная и форматирования) и рабочий лист, или рабочая область, документа. Новый документ создается автоматически при запуске MathCAD. Файлы документов в MathCAD имеют расширение .mcd.

Большинство команд можно выполнить как с помощью меню (верхнего или контекстного), так и панелей инструментов или клавиатуры.

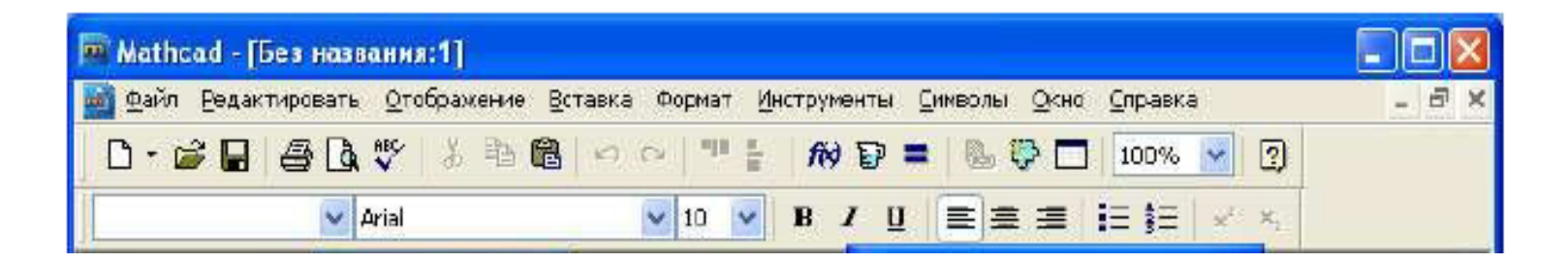

Кроме обычных для Windows- приложений панелей Стандартная и Форматирования, рабочий экран Mathcad содержит математическую панель (палитру). С помощью кнопок математической панели можно выводить на экран отдельные математические панельки, которые включают большинство математических операций.

Арифметическая панель Панель графики Панель вычислений Панель греческого алфавита

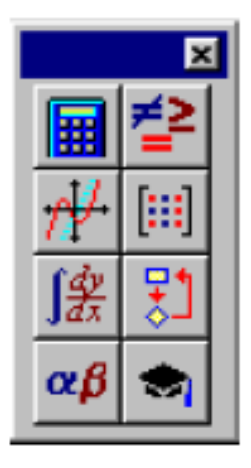

Панель отношений и погики Панель векторов и матриц Панель программирования Панель символьных вычислений

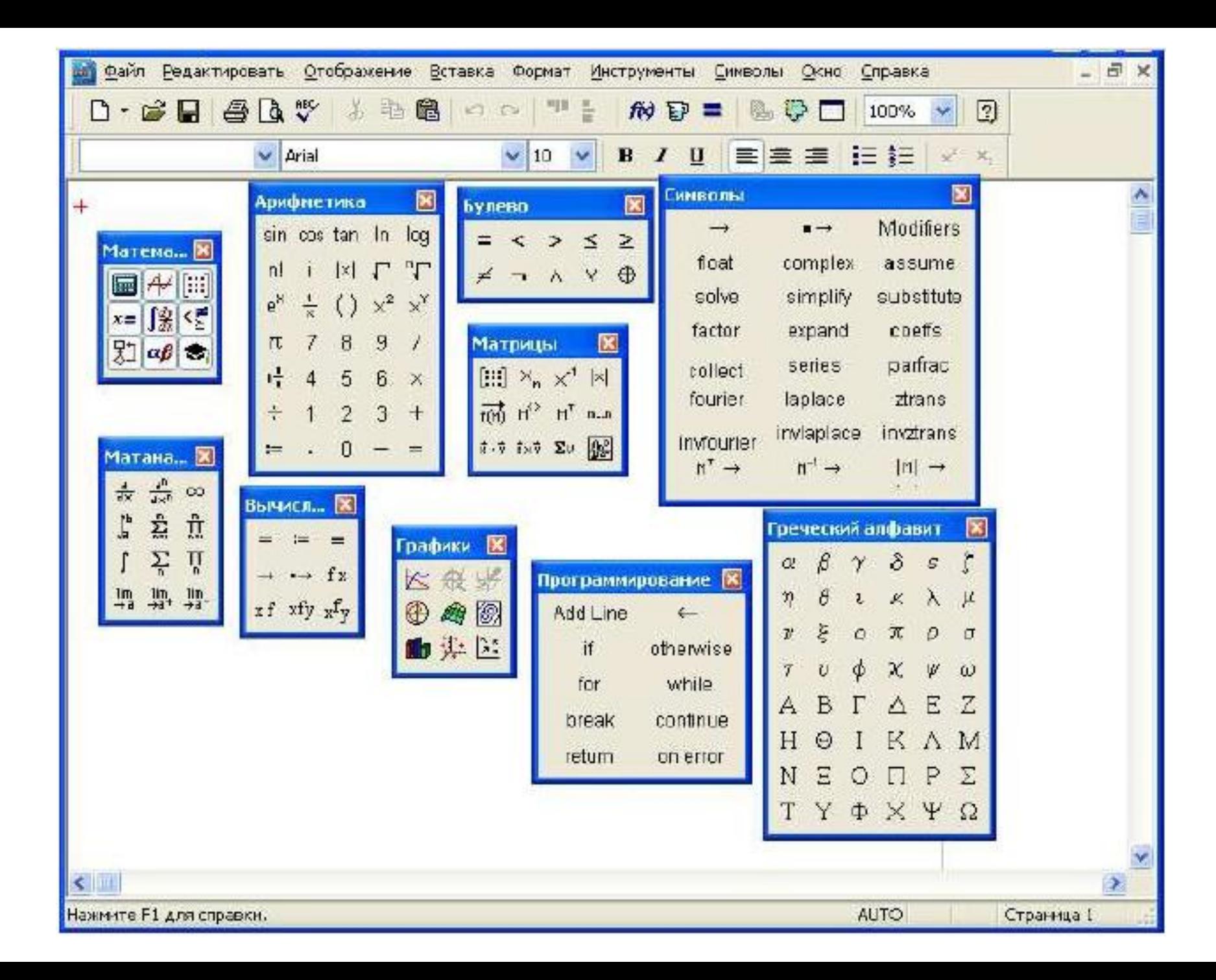

Документ состоит из трех видов областей: формульных, текстовых и графических. Расположение нетекстовых блоков в документе имеет принципиальное значение. Области просматриваются системой, интерпретируются и исполняются. Просмотр идет слева направо и сверху вниз.

Для ввода текстового комментария нужно выполнить команду Text Region (Текстовая область) из пункта меню Insert или нажать клавишу с двойной кавычкой ("), или нажать на кнопку текста на панели инструментов. Текстовая область служит для размещения текста между формулами и графиками.

При этом в месте ввода появляется курсор в виде вертикального штриха, на место которого вводятся символы текста. Внутри текста курсор перемещается клавишами перемещения курсора. Переход на новую строку производится нажатием на клавишу Enter. Для окончания ввода нужно щелкнуть мышью вне текстовой области.

Для ввода формулы нужно установить указатель мыши в свободном месте окна редактирования и щелкнуть левой кнопкой мыши. Появится визир в виде красного крестика. Он указывает место, с которого начинается набор формулы.

## **Вопрос 3 Примеры простых вычислений в системе MathCAD**

Использование математических панелей позволяет просто формировать и вычислять самые разнообразные математические выражения:

$$
\frac{\sqrt{\sin(\frac{\pi}{5})+4}}{(\ln(e^5)+3)^2} = 0.033
$$

Mathcad позволяет работать с матрицами, выполняет операции с комплексными числами и все математические операции которые необходимы в инженерных расчетах. Ниже приведено несколько характерных примеров:

$$
\begin{bmatrix} 3 & -1 \\ -5 & 7 \end{bmatrix}^{-1} = \begin{bmatrix} 0.438 & 0.063 \\ 0.313 & 0.188 \end{bmatrix}
$$

$$
\int_{0}^{\frac{3}{2}} \frac{1}{1 + x^2} dx = 0.983
$$

$$
\frac{3+7\cdot i}{8-5\cdot i} = -0.124 + 0.798\cdot i
$$

Иногда необходимо видеть точные ответы, выраженные в виде обыкновенных дробей и радикалов вместо десятичных чисел. В Панели отношений и логики имеется "символический знак равенства" → для получения точных ответов. Например:

$$
\frac{\sin(\frac{\pi}{5})+4}{\sin(e^5)+3)^2} \to \frac{1}{128} \cdot \sqrt{\sqrt{2} \cdot \sqrt{5} - \sqrt{5}} + 16
$$
  

$$
\frac{3}{\int_{0}^{2} \frac{1}{1+x^2} dx \to \arctan(\frac{3}{2})
$$
  

$$
\left[\begin{array}{cc} 3 & -1 \\ -5 & 7 \end{array}\right]^{-1} \to \left[\begin{array}{cc} \frac{7}{16} & \frac{1}{16} \\ \frac{5}{16} & \frac{3}{16} \end{array}\right]
$$
  

$$
\frac{3+7i}{16} \to \frac{-11}{16} + \frac{71}{16} \cdot i.
$$

 $8-5i$  89 89  $^{\circ}$ 

Для построения графика используется команда меню Вставка->Графики. Для создания декартового графика:

- 1. Установить визир в пустом месте рабочего документа;
- 2. Выбрать команду Вставка  $\Rightarrow$  График  $\Rightarrow$  X-У график, или нажать

комбинацию клавиш Shift +  $@$ , или щелкнуть кнопку панели Графики. Появится шаблон декартового графика;

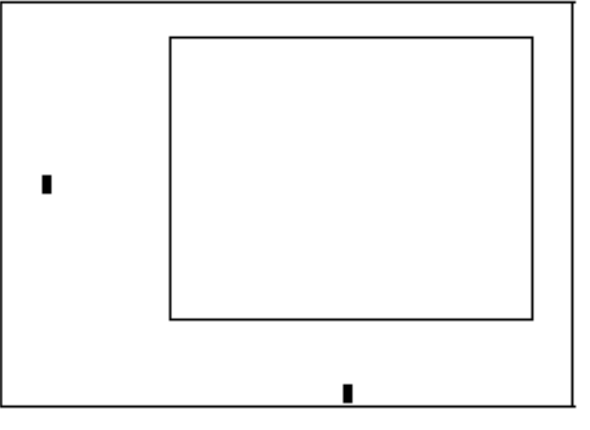

3. Введите в средней метке под осью Х первую независимую переменную, через запятую - вторую и так до 10, например:  $x1, x2, ...$ ;

4. Введите в средней метке слева от вертикальной оси Y первую независимую переменную, через запятую - вторую и т. д., например:  $y1(x1), y2(x2), \ldots$ , или соответствующие выражения;

5. Щелкните за пределами области графика, чтобы начать его построение.

Можно построить несколько зависимостей на одном графике. Для этого нужно ввести соответствующие функции у вертикальной оси (оси ординат). Чтобы разделить описания функций, вводить их нужно через запятую.

Пример. Фрагмент рабочего документа MathCAD.<br>зададим функцию пользователя f

 $f(x) := x + \sin(x)$ 

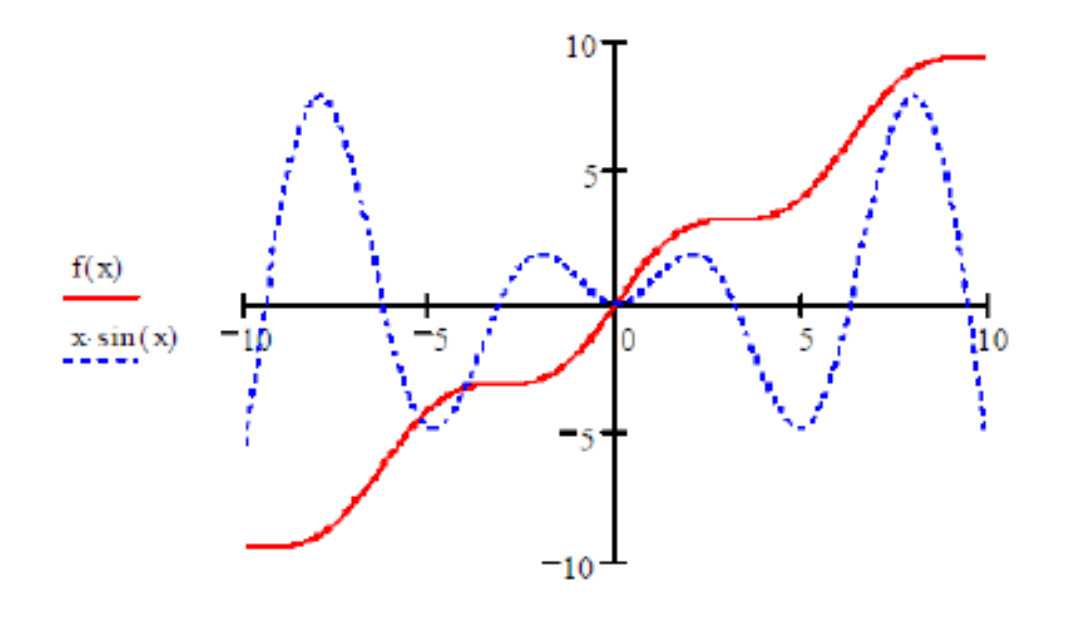